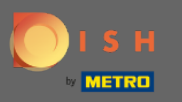

In the 4th step we are going to set up your contact information for reservations.  $\bigcirc$ 

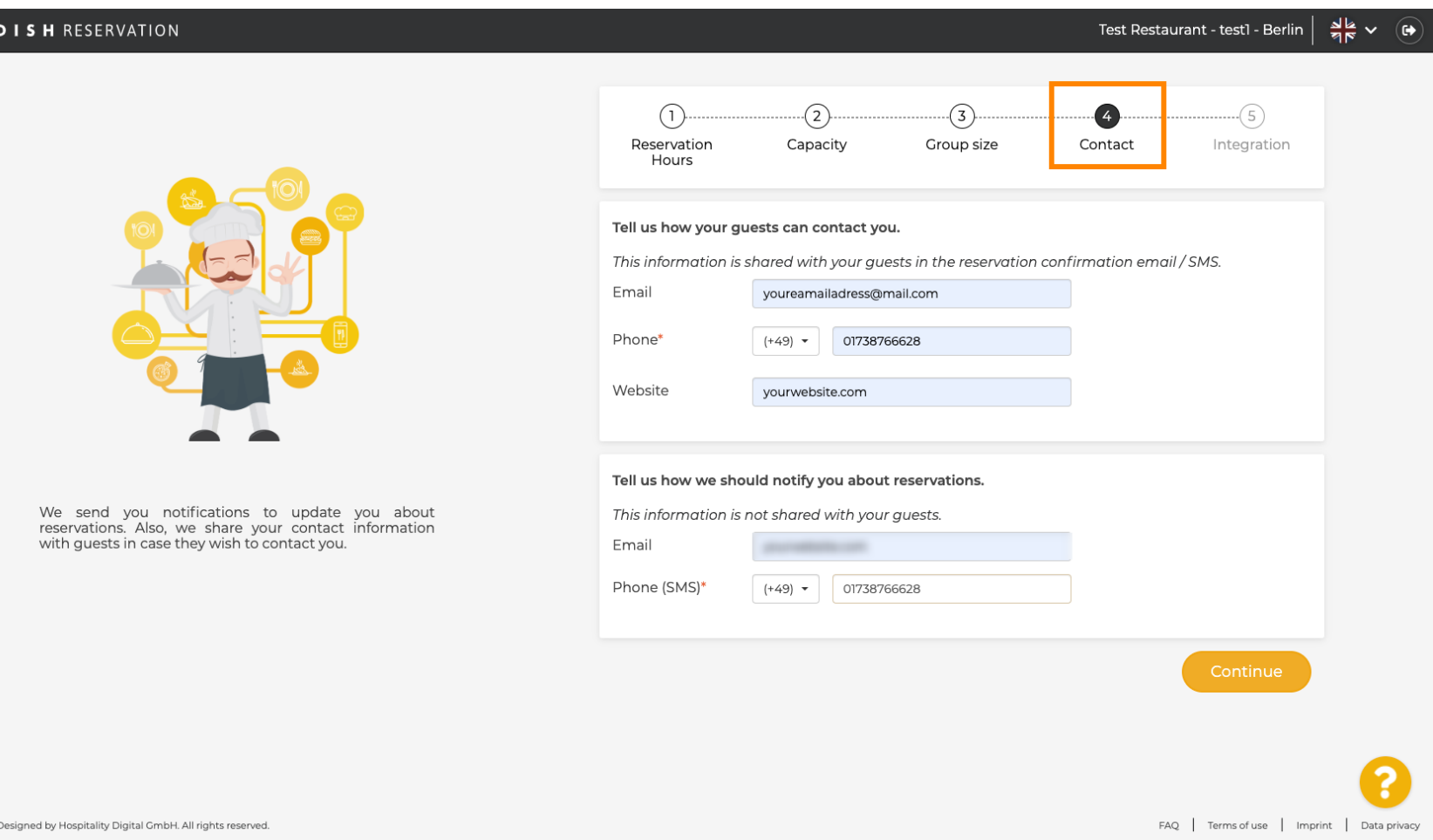

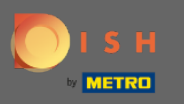

Click on the input fields and enter your email address, phone number and website, that are going to be  $\bigcirc$ shared with your guests.

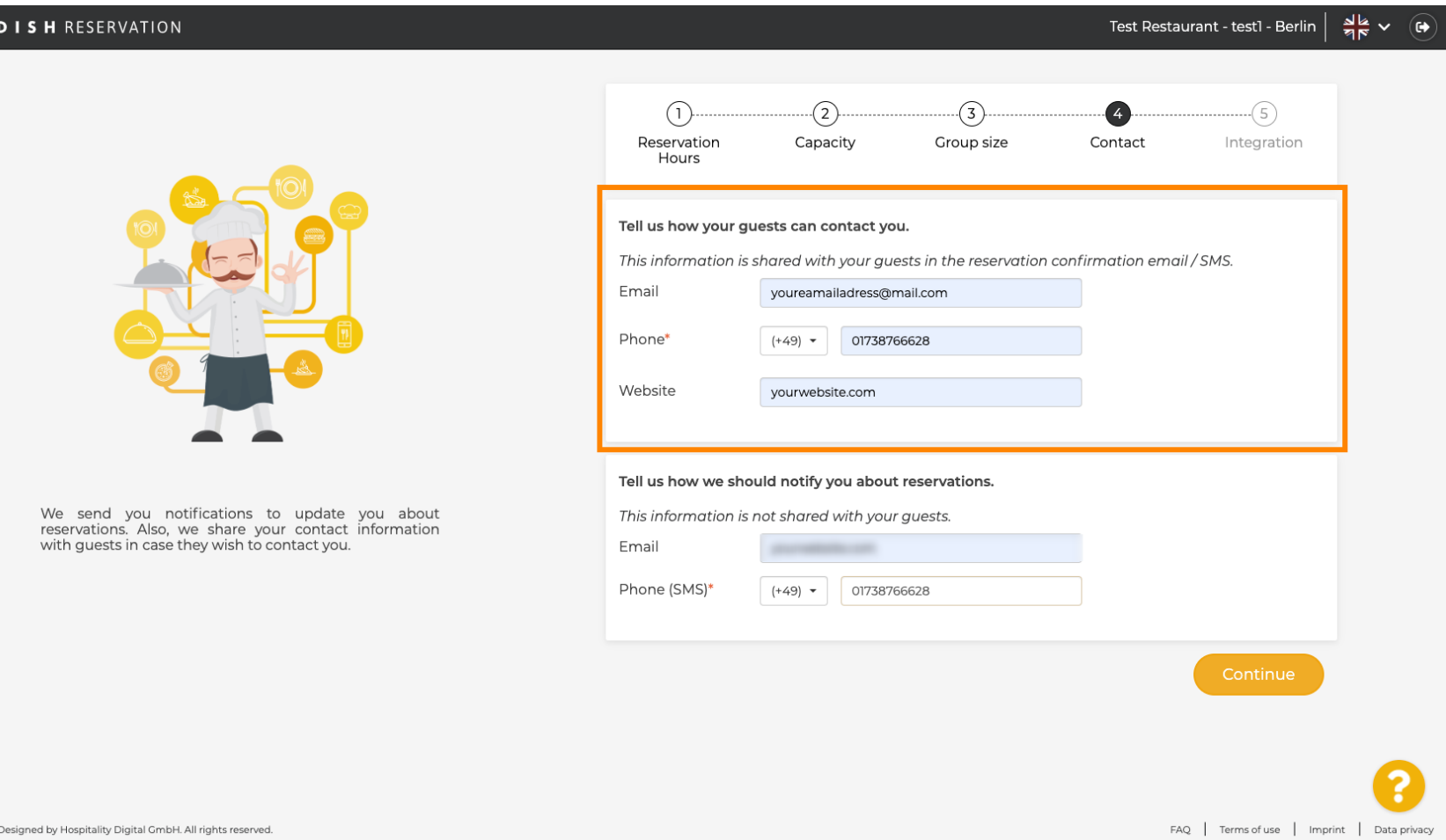

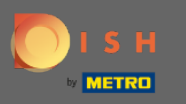

Click on the input fields and enter your email address and your phone number, that are going to be used  $\boldsymbol{0}$ to notify you about incoming and upcoming reservations.

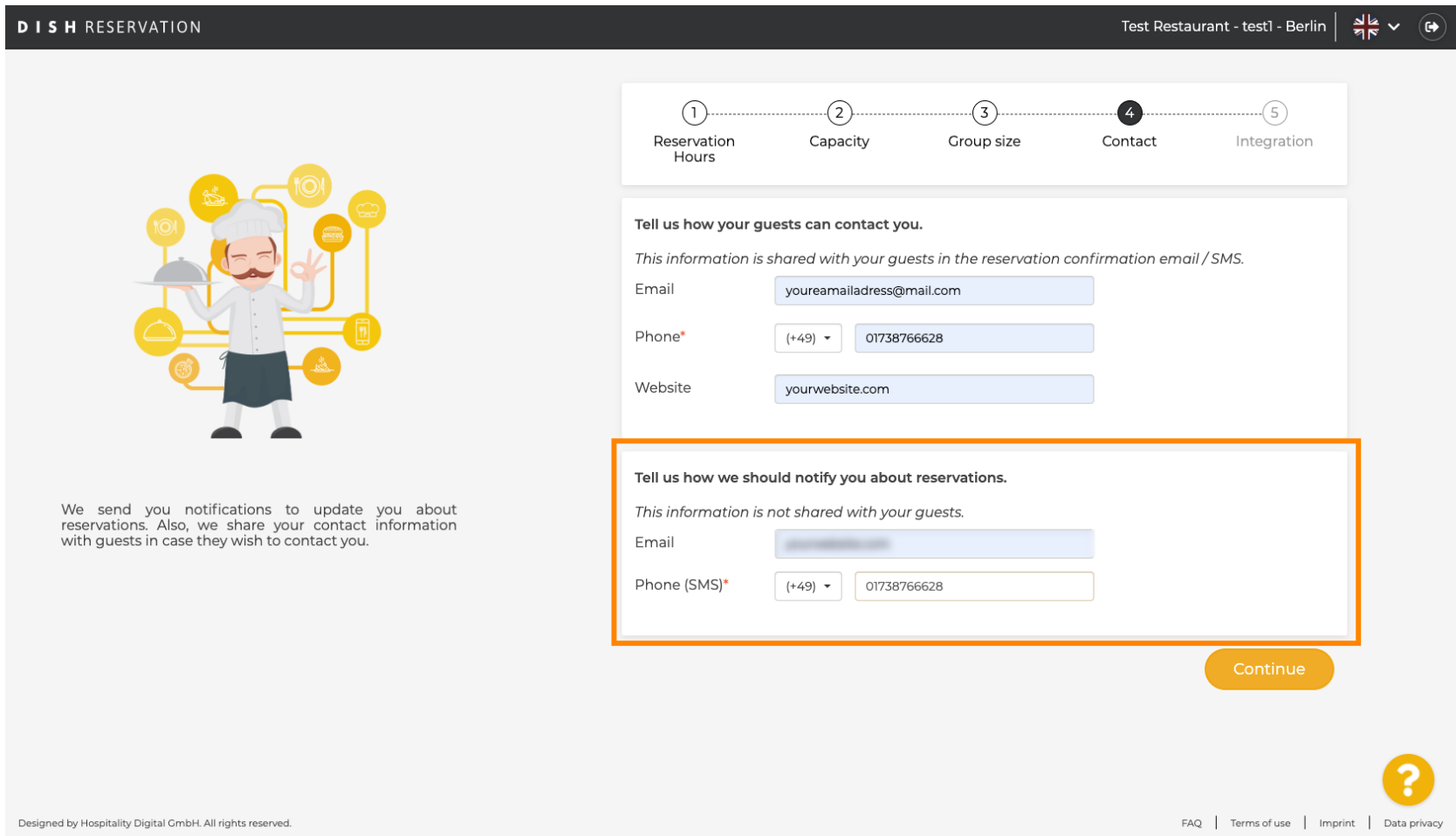

 $\Box$ 

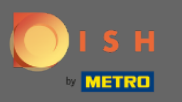

## Click on Continue to fnalise.  $\boldsymbol{0}$

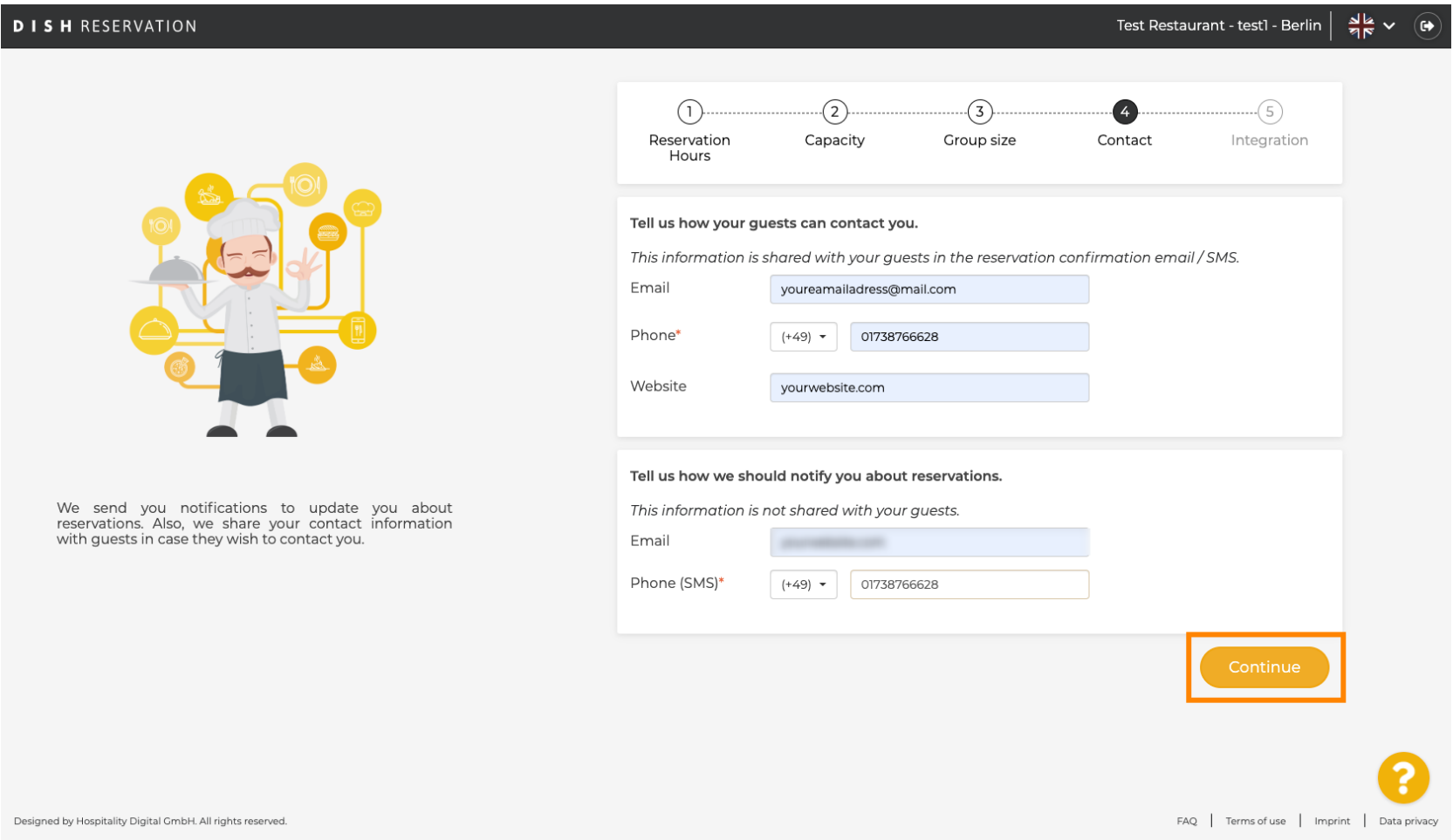